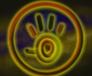

levl20\*\*

SPOILER: SHOW

More info about levl files:

(building bridges) / levl2023 = level 23 (inferno)

# Populous: Reincarnated

**Register Login** HOME Forums DOWNLOADS Înfo LEAGUES CLAMS Check out our Facebook Page to stay informed with the latest updates loogle™ Custom Search Forum Index Forums » Map Making and AI Scripting » AI scripting guide 37 posts • Page 1 of 2 • 1 2 FAQ Search this topic... Search Members Search Al scripting guide QUOTE □by [War]gba1990 » Fri Oct 14, 2016 1:12 pm Like 1.5K In this guide you will learn the bases of populous AI scripting, just for those who have no idea of scripting and would like to learn. MAKE SURE TO COPY THE ORIGINAL POPULOUS FILES BEFORE EDITING 1.-Index: 1.- Index 2.- Tools required 3.- Files 4.- World Editor Posts: 90 Joined: Sat May 11, 2013 5.- First script Location: Dream city 6.- Compile & decompile 7.- More advanced scripting 8.- Useful links & Stuff 2.- Tools required: For this guide I will use Alacn's world editor (check downloads page, its the world editor) and a .txt file editor (notepad for example) 3.- Files: We are going to work with Script files, Attribute files and 3 world related files (.dat .hdr First of all, open you populous directory folder. It should be somewhere around here: C:\Program Files\bullfrog\populous or C:\Program Files(x86)\bullfrog\populous This is the folder where we have the populous stuff (all levels, textures, all texts, sound ...) now we will go to the levels folder. Inside the folder there are files named cpscr010.dat, cpatr010.dat, levl2001.dat ... #Make sure to copy this files into your PC before editing them# cpscr\*\*\*.dat (script file) - These files are the scripts, inside them are the orders that the computer follows in order to control one tribe of a particular level. So, as a level has a max of 3 computer controlled tribes, the level has a max of 3 scripts. - The \*\*\* symbol is replaced by a number between 001 - 122 - The coscr001 file contains the script for red in level 1. coscr015 contains script for green in cpatr\*\*\*.dat (attribute file) - These files contain the restrinctions for the AI. - The \*\*\* symbol is replaced by a number which MUST be the same as the script number - The cpatr001 is the attribe file for red in level 1. cpatr015 contains restrinctions for green in level 6.

- The \*\* is a number between 01 - 25, and it is the level. levl2001 = level 1 /levl2006 = level 6

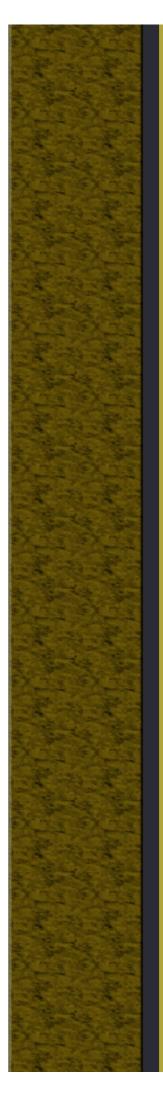

# 4.- World Editor:

This tool can be used to edit all the levl files, the cpatr (attributes) file and also to compile/decompile scripts so populous can read them.

We will open level 6 so in top left corner: Fle -> Open. and look for levl2006.dat (if you had backuped your files you can open the backup)

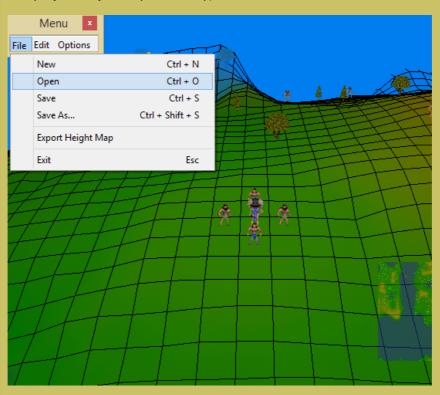

I will not explain how to work with the world editor, I will just show the basic things required for programming.

- Go to: Edit -> Header

Here we can edit the header file (levl2006.hdr), for example, the **map texture** is C, change it, the map will look different (have in mind you have to save changes and then replace original files with modified ones)

SPOILER: SHOW

- Go to: Edit -> Header -> General Here we have some important things.

# Number of players:

- This is the number of players in the level. **IMPORTANT**, have in mind that red is player 2, yell = 3, green = 4. So EVEN IF just blue & green play, the num of players is 4!! as green is the 4th player.

# Al numbers:

- There are 3 windows in which you can only write numbers, the script number must go here.
- If yellow script is qscr014.dat, the number is 14 for yellow. Here is where we link the map and the script.
- Change one of the numbers to 122 and try the level, that player will do nothing as script 122 is an empty file.
- Make sure the script and the attribute file exist for that number if not, the game will crash. (try to set the number to 001)

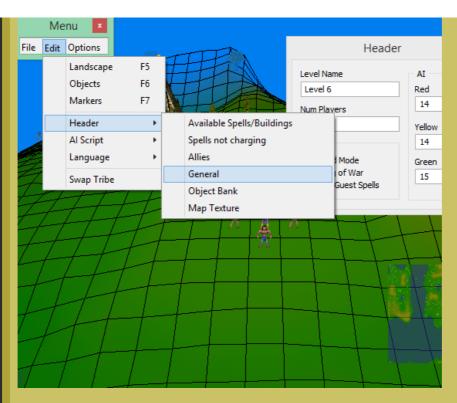

Just take a look at the different stuff in the world editor and just do try & error in order to learn (its one of the best ways).

# 5.- Script:

FIRST OF ALL make sure to visit these links:

- -> http://cdplayer.popre.net/resources/pop ... p\_1-10.htm
- -> http://wiki.popre.net/Tutorial:Al\_Scripting

# First script:

In order to create a script, just create a new .txt file and open with notepad (or any other program). (I will be using a tool created by Daniel Price named Populous scripter) A text file:

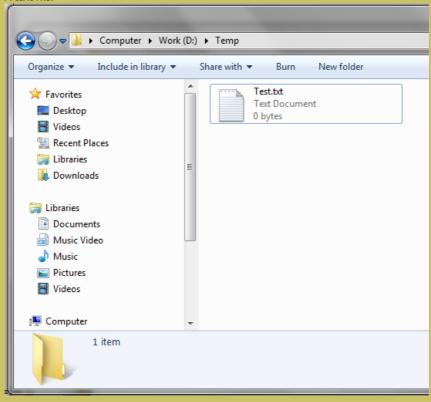

Your file shoud be empty, just write this: (Make sure to make the convenient line breaks) SPOILER: SHOW

All the commands for the AI will be between both "{" and "}". We will now add an EVERY statement, in this way we can create a loop. (In order to make the code more dearly visible use the tab key to create a big gap, the editor here doesn't let me do it, so all is stuck)

#### SPOILER: SHOW

We have done a loop now, but as nothing is inside nothing would happen so we will add some things.

#### SPOILER: SHOW

Now the hard thing, I better go slow now:

#### Syntax

DO ATTACK team num\_ppl target\_type attack\_model damage spell1 spell2 spell3 attack\_type bring\_back\_vehicles marker1 marker2 marker3

## Example:

DO ATTACK BLUE 8 ATTACK\_BUILDING INT\_NO\_SPECIFIC\_BUILDING 999 INT\_TORNADO INT\_SWARM INT\_NO\_SPECIFIC\_SPELL ATTACK\_NORMAL 0 5 -1 -1

Explanation: (see spoiler & link:

http://cdplayer.popre.net/resources/populous\_scripthelp\_1-10.htm#Do%20attack%20tutorial)

SPOILER: SHOW

So we will tell the AI to attack blue:

SPOILER: SHOW

#### SPOILER: SHOW

Now we have this simple code. in order to make the AI follow what we have written, we have to:

- 1.- compile it
- 2.- name it cpscr014.dat so we can use it on yellow level 6.
- 3.- replace original cpscr014 with our customised script.
- 4.- run popTB and check level 6.

For now, the AI will do nothing but attacking with braves, I will explain later how to attack with different kinds of troops and how to make them build.

# 6.- Compile & Decompile:

To compile is to **transform** the .txt file you have written into another file named cpscr\*\*\*.dat In the world editor go to: Edit -> Al script -> Script, a new window should pop-up.

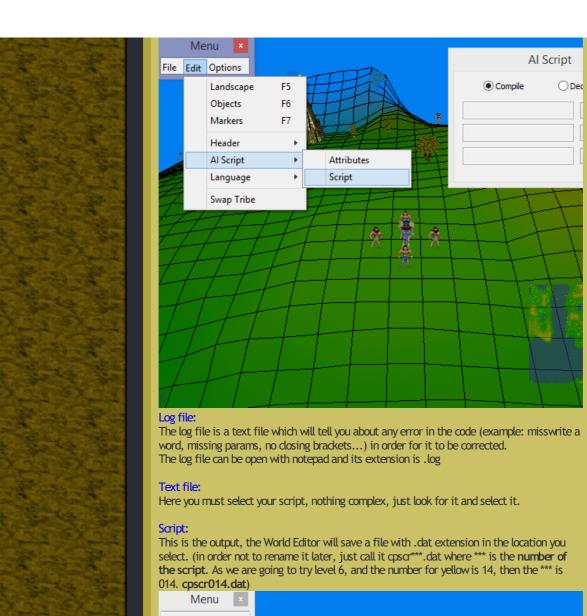

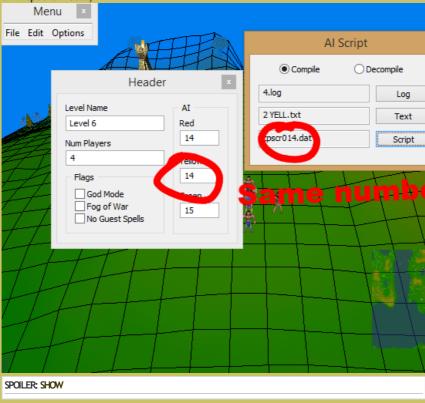

## Decompile:

This is only used if you want to transform the .dat script into a text file that you can read. I **recommend** you to do it with some of Bullfrog's scripts (you may easily not underestand them, but just look at the code and try to guess what the code would do). At the end of this post there are 2 txt files with scripts for red lvl24 and red lvl1 in populous the Anniversary

SPOILER; SHOW more braves or wildmen near the shaman) 7.- Advanced scripting: BEFORE PROCEDING MAKE SURE - You know how the IF / ELSE work If all is OK, just move on, else, go to: -> http://wiki.popre.net/Tutorial:Al\_Scripting spoiler below with the text they show. Commands IF (INT\_GAME\_TURN == 0) 1 ELSE

(script is almost the same as original one, so there is almost no problem (pop the anniversary, same maps as original but with harder AI))

Photos of part of scripts for level 15 & red for levl24.

If you have already compiled the small code and replaced original cpscr014 with our new one (in the folder C:\Program Files (x86)\Bullfrog\Populous\levels) just run populous and play level 6. No need to do anything, just watch yell, it sohuld be attacking every 42 seconds with 8ppl (as they have low population, you can increase their people in the world editor by placing

- You know how to Compile a script (if the AI did nothing but attack before, all is OK)
- You know how to use comments (the // and the /\* \*/)
- You know how to edit the header file so a tribe uses a specific script. (just the numbers on the right in **Edit -> Header -> General**, 14 in the case of yell levl6)
- -> http://cdplayer.popre.net/resources/pop ... p\_1-10.htm

The code that you should wite is in the pictures, just in case they don't work, there is a

Here: http://cdplayer.popre.net/resources/pop ... p\_1-10.htm you can find a list of almost all commands (I have just seen like 3 or so that are not in the list), please DO NOT learn them by heart, just have the page open while scripting.

The first thing in the script should be this if:

```
IF (INT_GAME_TURN == 0)
             ALL HERE WILL BE EXECUTED AT GAME TURN == 0
             WHICH IS AT SOON AS THE GAME STARTS
             REMEMBER, 12 GAME TURNS = 1 REAL LIFE SECOND
             IF WE ARE IN MID-GAME
             ALL IN HERE WILL BE EXECUTED
14
             WE WILL WRITE ALL OUR CODE INSIDE HERE
16
         1
18
         ENDIF
19
    SCRIPT END
```

## SPOILER: SHOW

I think it is quite clear due to the comments IF (INT\_GAME\_TURN == 0) is the start of the game, so we will set some variables and other things here (example: how many troops of each type, training huts they have to build...) So the next step in order to make them build is this:

```
IF (INT GAME TURN == 0)
             ALL HERE WILL BE EXECUTED AT GAME TURN == 0
             WHICH IS AT SOON AS THE GAME STARTS
             REMEMBER, 12 GAME TURNS = 1 REAL LIFE SECOND
             DO SET_AUTO_BUILD
                                                              ON
             DO STATE CONSTRUCT BUILDING
             SET INT_ATTR_MAX_BUILDINGS_ON_GO
                                                              5
             SET INT ATTR HOUSE PERCENTAGE
         1
14
         ELSE
15
         {
16
             IF WE ARE IN MID-GAME
17
             ALL IN HERE WILL BE EXECUTED
18
19
             WE WILL WRITE ALL OUR CODE INSIDE HERE
         ENDIF
24
     SCRIPT END
```

SPOILER: SHOW

I think the name of the statements already explain what they do. As you see, two of them have a INT\_ATTR, this stands for internal attribute (if I am not mistaken), this values can be ether set here or at the cpatr file (the attribute file).

SET INT\_ATTR\_HOUSE\_PERCENTAGE 50, the function of this command is to set the max population a tribe will have. If it is set to 50%, the tribe will build until reaching 100 max population, if it is set to 100%, they will build untin getting the maximun amount of 199 people.

If we compile this code, our AI will now build a tower and huts.

#### Training huts

In order to make them build training huts we are going to use the SET INT\_ATTR\_PREF\_WARRIOR\_TRAINS number (0,1) so they build a warrior training hut:

```
IF (INT_GAME_TURN == 0)
             ALL HERE WILL BE EXECUTED AT GAME TURN == 0
             WHICH IS AT SOON AS THE GAME STARTS
             REMEMBER, 12 GAME TURNS = 1 REAL LIFE SECOND
             DO SET AUTO BUILD
                                                               ON
             DO STATE CONSTRUCT BUILDING
                                                               ON
             SET INT_ATTR_MAX_BUILDINGS_ON_GO
                                                               5
             SET INT_ATTR_HOUSE_PERCENTAGE
                                                               50
13
             SET INT_ATTR_PREF_WARRIOR_TRAINS 1
14
         }
         ELSE
16
17
18
             IF WE ARE IN MID-GAME
19
             ALL IN HERE WILL BE EXECUTED
             WE WILL WRITE ALL OUR CODE INSIDE HERE
24
         3
         ENDIF
25
26
     SCRIPT END
27
```

#### SPOILER; SHOW

We can also use: INT\_ATTR\_PREF\_BALLOON\_HUTS INT ATTR PREF BOAT HUTS INT\_ATTR\_PREF\_FIREWARRIOR\_TRAINS INT\_ATTR\_PREF\_RELIGIOUS\_TRAINS INT\_ATTR\_PREF\_SPY\_TRAINS INT\_ATTR\_PREF\_WARRIOR\_TRAINS

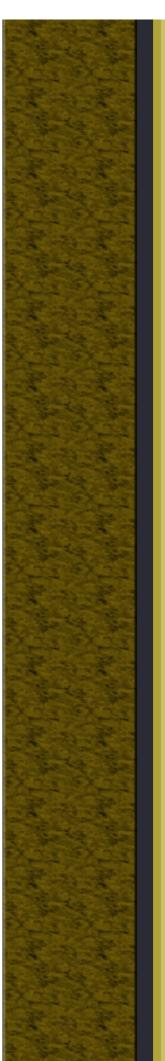

MAKE SURE YOU USE SET BEFORE THE COMMAND AND WRITE A 1 AFTER (if you don't write

the number, you are not telling them the amount of training huts the have to build!!) Try to add the INT\_ATTR\_PREF\_FIREWARRIOR\_TRAINS, if you compile it, they are not going to build it!! That is because they don't have the building available, you must enable it in the attribute file (cpatr\*\*\*.dat)

## The Attribute file

This file contains the available buildings and spells for the AI of a specific level. As we are working with yellow in "Building Bridges", open cpatr014.dat (Edit -> AI script -> Attributes), make sure to open a copy of the original if not, the world editor won't be able to save it due to administrator permission.

Once it loads tick, on the right, the Firewarrior option.

SPOILER: SHOW

Save the file and replace the original. They should now build a firewarrior hut.

#### INT ATTR PREF WARRIOR PEOPLE & DO TRAIN PEOPLE NOW

There are two ways of making the AI train people:

- 1.- Telling them when to so by using the DO TRAIN\_PEOPLE\_NOW
- 2.- Telling them how many troops they should have and letting the AI auto-train.

I will explain the first one, then the second one.

## DO TRAIN\_PEOPLE\_NOW

in order to make the command work, we will create inside the else a EVERY loop and inside the loop an IF statement.

```
REMEMBER, 12 GAME TURNS = 1 REAL LIFE SECOND
        DO SET AUTO BUILD
        DO STATE_CONSTRUCT_BUILDING
        SET INT ATTR MAX BUILDINGS ON GO
        SET INT_ATTR_HOUSE_PERCENTAGE
        SET INT_ATTR_PREF_WARRIOR_TRAINS 1
SET INT_ATTR_PREF_FIREWARRIOR_TRAINS 1
    ELSE
        IF WE ARE IN MID-GAME
        ALL IN HERE WILL BE EXECUTED
        WE WILL WRITE ALL OUR CODE INSIDE HERE
        EVERY 256 //EVERY 256 GAME TURNS (NEAR TO 20 SECONDS)
            IF (INT_M_BUILDING_WARRIOR_TRAIN == 1) // IF I HAVE 1 WARRIOR TRAIN -> DO WHAT
                 IF (INT_M_PERSON_WARRIOR < 10 && INT_M_PERSON_BRAVE > 5) // IF I HAVE LESS
                    DO TRAIN_PEOPLE_NOW 1 INT_WARRIOR // TRAIN 1 WARRIOR
                ENDIF // END THE SECOND "IF"
            ENDIF // END THE FIRST "IF"
    ENDIF
SCRIPT END
```

#### SPOILER; SHOW

In the picture is more clear than in the spoiler, just take a look at how all that opens is closed and after a IF there is a ENDIF at the end. (I many times forget this)

# THE IF USES A DOUBLE EQUAL SYMBOL "==" IT IS NOT A MISTAKE, IT MUST BE A ==

Compile it, replace files and check. The AI should train warriors ,now, try to do the same for firewarriors.

#### **AUTO TRAINING**

In order to tell the AI how many warriors and firewarriors we want we will use SET INT\_ATTR\_PREF\_WARRIOR\_PEOPLE number / SET INT\_ATTR\_PREF\_FIREWARRIOR\_PEOPLE number It is as easy as writing it at the IF (INT\_GAME\_TURN == 0)

```
IF (INT_GAME_TURN == 0)
             ALL HERE WILL BE EXECUTED AT GAME TURN -- 0
             WHICH IS AT SOON AS THE GAME STARTS
            REMEMBER, 12 GAME TURNS = 1 REAL LIFE SECOND
            DO SET_AUTO_BUILD
             DO STATE_CONSTRUCT_BUILDING
                                                             ON
             SET INT_ATTR_MAX_BUILDINGS_ON_GO
            SET INT_ATTR_HOUSE_PERCENTAGE
                                                             50
            SET INT_ATTR_PREF_WARRIOR_TRAINS 1
            SET INT_ATTR_PREF_FIREWARRIOR_TRAINS 1
             SET INT_ATTR_PREF_WARRIOR_PEOPLE 25
            SET INT_ATTR_PREF_FIREWARRIOR_PEOPLE 25
        ELSE
            IF WE ARE IN MID-GAME
            ALL IN HERE WILL BE EXECUTED
            WE WILL WRITE ALL OUR CODE INSIDE HERE
             EVERY 256 //EVERY 256 GAME TURNS (NEAR TO 20 SECONDS)
                 IF (INT_M_BUILDING_WARRIOR_TRAIN == 1) // IF I HAVE 1 WARRIOR TRAIN ->
                     IF (INT_M_PERSON_WARRIOR < 10 && INT_M_PERSON_BRAVE > 5) // IF I HA
                        DO TRAIN PEOPLE NOW 1 INT WARRIOR // TRAIN 1 WARRIOR
SPOILER: SHOW
You must also add 2 more lines, just copy and paste 'em:
DO STATE_TRAIN_PEOPLE ON
SET INT_ATTR_MAX_TRAIN_AT_ONCE 3
Main Drum Tower & Shaman position
In almost all the levels the AI builds a tower, in which the shaman usually is, and where
people gather before an attack, it is the Main Drum Tower. The main drum tower is also the
place where the base is built around.
In order to build one we will use:
DO SET_DRUM_TOWER_POS x z Where x and z are the coordinates in the map (check
markers in order to know the coordinates)
DO BUILD_MAIN_DRUM_TOWER This allows the drum tower to be built (in order not to build
it use DO DELAY_MAIN_DRUM_TOWER)
```

Before adding those 2 lines, I will explain how to set the position of the shaman.

**DO STATE\_SPELL\_DEFENCE** x z ON Where x and z are the coordinates

We will make the shaman be in the tower, so both, the main drum tower and the shaman coordinates will be the same. I will use level 6 to check coordinates. My coordinates are 102 182, so:

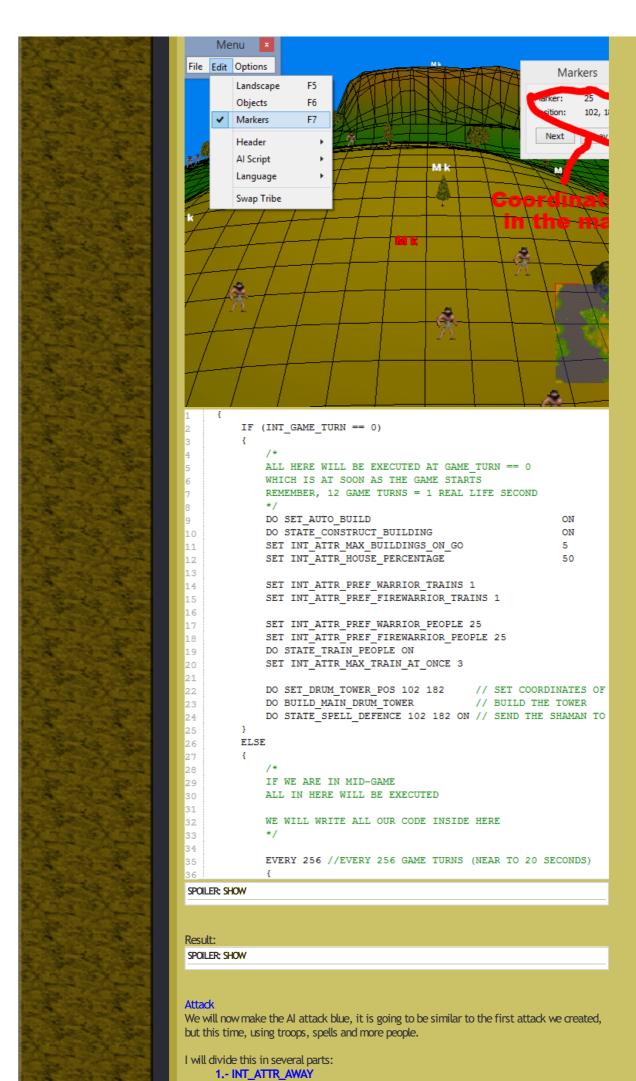

Web2
converted by Web2PDFConvert.com

2.- DO NAV\_CHECK 3.- IF / ELSE 4.- DO ATTACK

# 1.-INT ATTR AWAY:

In order to tell the AI which percentage of followers of each kind should participate in the attack, we will use these attributes:

INT\_ATTR\_AWAY\_BRAVE

INT\_ATTR\_AWAY\_FIREWARRIOR INT\_ATTR\_AWAY\_RELIGIOUS

INT\_ATTR\_AWAY\_SHAMAN

INT\_ATTR\_AWAY\_SPY

INT\_ATTR\_AWAY\_WARRIOR

They should start with SET, and at the end they should have a number between 0 - 100.

SET INT\_ATTR\_AWAY\_BRAVE 0 0% of troops will be braves SET INT\_ATTR\_AWAY\_SPY 0 0% of troops will be spies SET INT\_ATTR\_AWAY\_FIREWARRIOR 45 45% of troops will be firewarriors SET INT\_ATTR\_AWAY\_WARRIOR 55 55% of troops will be warriors SET INT\_ATTR\_AWAY\_RELIGIOUS 0 0% of troops will be preachers SET INT\_ATTR\_AWAY\_SHAMAN 100 The shaman will attack (if 0, she wont attack)

We will add this text into the script and also this other commands (all will be added at the  $IF(INT\_GAME\_TURN == 0)$ , so they are set ASAP):

SET INT\_ATTR\_ATTACK\_PERCENTAGE 100 DO STATE\_AUTO\_ATTACK ON SET INT\_ATTR\_MAX\_ATTACKS 999

```
DO STATE_CONSTRUCT_BUILDING
              SET INT ATTR MAX BUILDINGS ON GO
              SET INT ATTR HOUSE PERCENTAGE
                                                                       50
              SET INT_ATTR_PREF_WARRIOR_TRAINS 1
              SET INT_ATTR_PREF_FIREWARRIOR_TRAINS 1
15
              SET INT ATTR PREF WARRIOR PEOPLE 25
              SET INT ATTR PREF FIREWARRIOR PEOPLE 25
              DO STATE TRAIN PEOPLE ON
              SET INT_ATTR_MAX_TRAIN_AT_ONCE 3
20
              DO SET_DRUM_TOWER_POS 102 182 // SET COORDINATES OF THE TO
DO BUILD_MAIN_DRUM_TOWER // BUILD THE TOWER
              DO STATE_SPELL_DEFENCE 102 182 ON // SEND THE SHAMAN TO POSIT
              //Percentage of followers in attack
              SET INT ATTR AWAY BRAVE 0
SET INT ATTR AWAY SPY 0
                                                             // 0% of troops will
              SET INT_ATTR_AWAY_SPY
                                                            // 0% of troops will
              SET INT ATTR AWAY FIREWARRIOR 45 // 45% of troops will
SET INT ATTR AWAY WARRIOR 55 // 55% of troops will
SET INT ATTR AWAY RELIGIOUS 0 // 0% of troops will
              SET INT_ATTR_AWAY_SHAMAN 100 // The shaman will a
              SET INT_ATTR_ATTACK_PERCENTAGE 100 // Percentage of tot
              DO STATE_AUTO_ATTACK ON // Attack? On/Off
SET_INT_ATTR_MAX_ATTACKS 999 // Max_number_of_atta
         3
         ELSE
         {
              IF WE ARE IN MID-GAME
             ALL IN HERE WILL BE EXECUTED
43
              WE WILL WRITE ALL OUR CODE INSIDE HERE
```

# 2.- DO NAV\_CHECK:

The nav\_check command is used in order to know if the AI can attack by foot a specific tribe (in this case blue). Syntax:

DO NAV\_CHECK team target\_type model remember var

We will add it to our code inside a new EVERY, in this case EVERY 1024 (so they check each 85 secs), we will add later our attack order here too. WRITE IT IN THE ELSE, if not, the nav check will only get triggered at Game Turn 0.

```
// Percentage of total people that
       SET INT ATTR ATTACK PERCENTAGE 100
        DO STATE_AUTO_ATTACK
       SET INT ATTR MAX ATTACKS
                                     999
                                             // Max number of attacks
       IF WE ARE IN MID-GAME
       ALL IN HERE WILL BE EXECUTED
       WE WILL WRITE ALL OUR CODE INSIDE HERE
       EVERY 256 //EVERY 256 GAME TURNS (NEAR TO 20 SECONDS)
           IF (INT_M_BUILDING_WARRIOR_TRAIN == 1) // IF I HAVE 1 WARRIOR TRAIN -> D
               IF (INT_M_PERSON_WARRIOR < 10 && INT_M_PERSON_BRAVE > 5) // IF I HAV
                   DO TRAIN PEOPLE NOW 1 INT WARRIOR // TRAIN 1 WARRIOR
               ENDIF // END THE SECOND "IF"
           ENDIF // END THE FIRST "IF"
        //NEW EVERY!!
       EVERY 1024
           DO NAV_CHECK BLUE ATTACK_BUILDING INT_NO_SPECIFIC_BUILDING 0 $RESULT //T
   ENDIF
SCRIPT_END
```

## 3.- IF / ELSE:

We are now going to add some IF statements so the attack will only happen if yellow has enought people to attack with.

- First, an IF to check the value of the NAV\_CHECK.
- Second, an IF to check number of warriors and firewarriors.

```
WE WILL WRITE ALL OUR CODE INSIDE HERE
       EVERY 256 //EVERY 256 GAME TURNS (NEAR TO 20 SECONDS)
            IF (INT_M_BUILDING_WARRIOR_TRAIN == 1) // IF I HAVE 1 WARRIOR TRAIN -> DO W
                IF (INT_M_PERSON_WARRIOR < 10 && INT_M_PERSON_BRAVE > 5) // IF I HAVE L
                                                                         // AND MORE THE
                    DO TRAIN_PEOPLE_NOW 1 INT_WARRIOR // TRAIN 1 WARRIOR
                ENDIF // END THE SECOND "IF"
            ENDIF // END THE FIRST "IF"
        //NEW EVERY!!
           DO NAV_CHECK BLUE ATTACK_BUILDING INT_NO_SPECIFIC_BUILDING 0 $RESULT //THE
            IF ($RESULT == 1) // First IF
                IF (INT_M_PERSON_WARRIOR > 5 && INT_M_PERSON_FIREWARRIOR > 5) // Second
                ENDIF
           ENDIF
   ENDIF
SCRIPT END
```

# 4.-DO ATTACK:

Now we will write our do attack.

Remember the syntax:

DO ATTACK team num\_ppl target\_type attack\_model damage spell1 spell2 spell3 attack\_type bring\_back\_vehicles marker1 marker2 marker3

The command I will add will be this one

DO ATTACK BLUE 10 ATTACK\_BUILDING INT\_NO\_SPECIFIC\_BUILDING 60 INT\_TORNADO INT\_LIGHTNING INT\_SWARM ATTACK\_NORMAL 0 -1 -1 -1

INSIDE THE EVERY 1024

```
EVERY 256 //EVERY 256 GAME TURNS (NEAR TO 20 SECONDS)
               IF (INT M BUILDING WARRIOR TRAIN == 1) // IF I HAVE 1 WARRIOR TRAIN -> DO WHAT IT IS
                   IF (INT_M_PERSON_WARRIOR < 10 66 INT_M_PERSON_BRAVE > 5) // IF I HAVE LESS THAN 10
                                                                        // AND MORE THAN 5 BRAVES
                       DO TRAIN_PEOPLE_NOW 1 INT_WARRIOR // TRAIN 1 WARRIOR
                   ENDIF // END THE SECOND "IF"
               ENDIF // END THE FIRST "IF"
            //NEW EVERY!!
            EVERY 1024
               DO NAV_CHECK BLUE ATTACK_BUILDING INT_NO_SPECIFIC_BUILDING 0 $RESULT //THE VARIABLE $R
               IF ($RESULT == 1) // First IF
                   IF (INT M PERSON WARRIOR > 5 && INT M PERSON FIREWARRIOR > 5) // Second IF
                      DO ATTACK BLUE 10 ATTACK_BUILDING INT_NO_SPECIFIC_BUILDING 60 INT_TORNADO INT_
                   ENDIF
               ENDIF
        ENDIF
    SCRIPT END
SPOIL FR: SHOW
Result:
SPOILER; SHOW
8.- Links & FAQ:
Links:
-> http://cdplayer.popre.net/resources/pop ... p_1-10.htm - Commands and a short
-> http://wiki.popre.net/Tutorial:Al_Scripting - Short intro to scripting.
-> a-detailed-techniques-tutorial-for-making-a-sp-level-t6717.html - A complete guide on
SP map making
-> http://populous.pe.hu/files/Documents/P ... p_File.htm - Commands and short intro
-> single-player-maps-download-it-here--t8569.html - Download SP maps (try to decompile
some scripts, it may well be easier to understant these than those by Bullfrog)
FAO
Q: Do I have to quit the game and launch it again every time I want to try a new map or
You don't have to, just exiting from the level and going to the Solar System is enought for
the script and the level to refresh. (Use Alt+Tab to navigate from the game to other
programs)
Q: Why does my game closes every time I try a level I have made?
that exists with the same number as the script.
Q: Why are they not building traning huts or not training troops?
```

The most logical answer is that there are some files missing. Go to Edit -> Header -> General, and check that the AI numbers are set to the script you want to use (if you just want to test the map, set the numbers to 122). Check there is an Attribute file (cpatr\*\*\*.dat)

First make sure the buildings are available for that tribe in the attribute file (cpatr\*\*\*.dat), then, check the script so commands such as DO STATE\_TRAIN\_PEOPLE is ON or that SET INT\_ATTR\_MAX\_TRAIN\_AT\_ONCE has a number that is not 0 at the end, make also sure the INT\_ATTR\_PREF\_WARRIOR\_PEOPLE has a number too.

If you have any problem first look for it at the forum (there is a nice search bar at the left), someone may have already solve it!!

Once you know the initial values the AI may have, it is recommended that you have a layout with the minimun commands.

HAVE FUN SCRIPTING!!

# ATTACHMENTS

# **U** Scripts with comments.rar

Decompiled scripts for 2 levels with comments in them (10 KiB) Downloaded 3 times

Last edited by [War]gba1990 on Mon Oct 31, 2016 3:55 am, edited 3 times in total.

Smile

Re: Al scripting guide

Dby [War]gba1990 » Fri Oct 14, 2016 1:15 pm

I know I call the part 7 Advanced Scripting and that I don't even explain how to make the Al defend, but the post is already quite long and has a lot more of parts missing.

If anything is bad explained or not clear, please let me know.

Smile

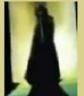

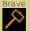

QUOTE

Posts: 90 Joined: Sat May 11, 2013

0

Location: Dream city

Re: Al scripting guide

Dby [GoD]AztecWarrior » Sun Oct 16, 2016 2:51 pm

i like the examples at end of 5, but 7 is rather hard for someone who never learned any scripting or progr. languages (even basic ones), MAYBE you could give those nice green explanations you do for each line of syntax for bullfrog level1, and maybe some other level like 6, it would learn alot to understand what each thing means, knowing what the AI does in those levels

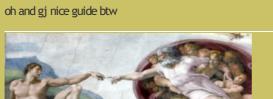

Divinity

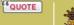

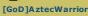

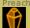

Posts: 927 Joined: Sat Mar 07, 2009

Location: Ourém, Portugal, rua do casalao - vilar dos prazeres caralhe, é ao pé da casa do mogli(rofl).

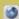

Re: Al scripting guide

Dby [War]gba1990 » Mon Oct 17, 2016 5:50 am

[GoD]cute\_bunny wrote:

i like the examples at end of 5, but 7 is rather hard for someone who never learned any scripting or progr. languages (even basic ones), MAYBE you could give those nice green explanations you do for each line of syntax for bullfrog level1, and maybe some other level like 6, it would learn alot to understand what each thing means, knowing what the Al does in those levels

oh and gj nice guide btw

I could maybe upload a decompiled version of red level 1 and some other scripts with comments on, it is a good idea, thanks for it.

Ye, i know the explanation in 7 can be a complete maze, but it a lot better than the first draft I wrote.

Smile

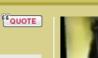

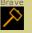

Posts: 90 Joined: Sat May 11, 2013

Location: Dream city

Re: Al scripting guide

by [GoD]AztecWarrior » Wed Oct 19, 2016 1:05 pm

ok im going slowly, and i got a decent script to work (drum tower with shaman, building, training troops and atack if he has x troops, and few more things). even got code wrong and was able to spot the error in the middle of the mess now i could use some help 😃

1- If in level attributes the AI doesnt have lets say lightning, but in their attacks, one of the three spells is lightning, will she cast it? (i think so)

2- I had light, light, tornado, in the shaman's attack spells. she attacked, casted two lights, then backed to her base. (didnt cast tornado). why?

3- im not sure about this, but when AI had two warrior huts and commands to make warriors,

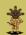

[GoD]AztecWarrior

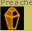

Posts: 927 Joined: Sat Mar 07, 2009

Location: Ourém, Portugal, rua do casalao - vilar dos prazeres caralhe, é ao pé da casa do mogli(rofl).

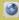

why they only used one of the warrior huts?

4- what this means? "SET INT\_ATTR\_MAX\_TRAIN\_AT\_ONCE X " , and this? "SET INT\_ATTR\_MAX\_BUILDINGS\_ON\_GO"

5- "DO NAV\_CHECK BLUE ATTACK\_BUILDING INT\_NO\_SPECIFIC\_BUILDING 0 \$RESULT //THE VARIABLE \$RESULT == 1 IF OK"

can someone explain abit more about this variable things ("\$RESULT")?? what are those, and the meaning

6- "SET INT\_ATTR\_AWAY\_BRAVE 10 // 0% of troops will be braves
SET INT\_ATTR\_AWAY\_SPY 0 // 0% of troops will be spies
SET INT\_ATTR\_AWAY\_FIREWARRIOR 35 // 45% of troops will be firewarriors
SET INT\_ATTR\_AWAY\_WARRIOR 55 // 55% of troops will be warriors
SET INT\_ATTR\_AWAY\_RELIGIOUS 0 // 0% of troops will be preachers
SET INT\_ATTR\_AWAY\_SHAMAN 100 // The shaman will attack (if0, she wont attack)"

what if we want the first attack to be with those percentages, but the next one be with different percentages?

7- if drum tower is destroyed, they build another one asap in the closest place, or not? or maybe they

will wait the terrain to be fertile again and rebuild it in same location? what about if one of their warrior training huts is destroyed, they rebuild it? (if this is written: "SET INT\_ATTR\_PREF\_WARRIOR\_TRAINS 1")

8- In Al's attacks, if we get to kill X units of their army, will they back off? i've seen this in many sp level, so its probably true? is there a way to make them retreat after X% of units are killed? or is

it automatic and the value is set and we cant change it? can we even make them not retreat?

9- what if we make scripts with spells and buildings, but that AI tribe doesnt have those checked in the attributes?

10- what program you use to write the scripts? notepad works but i think most of you use a txt editor

with the line numbers on the left, which is probably better

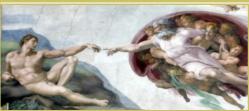

Divinity

Re: Al scripting guide

□by [War]gba1990 » Thu Oct 20, 2016 6:43 am

It is good to hear that you are getting things to work

..

1- If in level attributes the AI doesnt have lets say lightning, but in their attacks, one of the three spells is lightning, will she cast it? (i think so)

Ye they will use it even if not marked in the attribute file. As you can see I told yellow to attack with Tomado (part 7) and she casts it although I haven't marked it. I suppose the spell restrictions just work for the SET\_SPELL\_ENTRY, which is kinda a way of saying: "Hey you can use this spell to defend" or "Don't use firestorm to defend, only use it outside your base".

"

2- I had light, light, tornado, in the shaman's attack spells. she attacked, casted two lights, then backed to her base. (didnt cast tornado). why?

Could be because of mana, if you tell the AI to attack too soon they may not have enough mana for that spell. You can do something like:

CODE: SELECT ALL

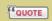

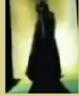

[War]gba1990

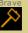

Posts: 90 Joined: Sat May 11, 2013 11:48 am Location: Dream city

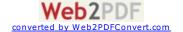

```
EVERY 512
  IF (INT M MANA > INT M SPELL TORNADO COST) // If my mana > tornado cost
    SET $spell INT TORNADO
  ELSE
    SET $spell INT LIGHTNING
  DO ATTACK BLUE 6 ATTACK_BUILDING INT_NO_SPECIFIC_BUILDING 999 $spell
INT LIGHTNING INT LIGHTNING ATTACK NORMAL 0 -1 -1 -1
This is what Bullfrog does (more or less), you can also use DO GIVE_ONE_SHOT
INT_TORNADO RED to give red one shot of torn.
```

3- imnot sure about this, but when Al had two warrior huts and commands to make warriors.

why they only used one of the warrior huts?

No way to change that, they will use the one closer to reenc site (if I am not mistaken).

4- what this means? "SET INT\_ATTR\_MAX\_TRAIN\_AT\_ONCE X", and this? "SET INT\_ATTR\_MAX\_BUILDINGS\_ON\_GO"

INT ATTR MAX TRAIN AT ONCE: Max percentage of total population allowed to be trained at the same time (auto-trained). I usually set it to 3 or 5.

INT\_ATTR\_MAX\_BUILDINGS\_ON\_GO: Max amount of plans that the AI will place (auto-place, they will still place buildings if DO BUILD\_AT is used) set it to 5 if you want them to build faster. I FORGOT TO ADD THIS, the AI has a max amount of entries (INT\_CP\_FREE\_ENTRIES) this means that the AI has a max number of buildings that can simultaneously build, it is 10, and it is reduced by 2 for each plan. Once the building is completed will increment in 2. They can build a max of 5 structures at the same time (you can use DO BUILD\_AT to place as many plans as u want, the problem is that they wont send braves to them).

"

5- "DO NAV CHECK BLUE ATTACK BUILDING INT NO SPECIFIC BUILDING 0 \$RESULT //THE VARIABLE \$RESULT = 1 IF OK'

can someone explain abit more about this variable things ("\$RESULT")?? what are those, and the meaning

The NAV\_CHECK checks for a route by foot to another tribe (BLUE in this case). The last parameter must be a variable (variables are represented by "\$" followed by a name with NO SPACES, in this case the name is "RESULT"), now think in binary code, just 0 and 1, if the tribe cannot reach enemy (different islands or a diff dividing) the variable's value will turn to 0. If they are in the same piece of land they can walk in order to reach BLUE, so it is 1.

SPOILER: SHOW

6- "SET INT\_ATTR\_AWAY\_BRAVE 10 // 0% of troops will be braves SET INT\_ATTR\_AWAY\_SPY 0 // 0% of troops will be spies SET INT\_ATTR\_AWAY\_FIREWARRIOR 35 // 45% of troops will be firewarriors SET INT\_ATTR\_AWAY\_WARRIOR 55 // 55% of troops will be warriors SET INT\_ATTR\_AWAY\_RELIGIOUS 0 // 0% of troops will be preachers SET INT\_ATTR\_AWAY\_SHAMAN 100 // The shaman will attack (if0, she wont attack)"

what if we want the first attack to be with those percentages, but the next one be with different percentages?

Edit them in mid-game, although they are set at the start, they can be edited along the game, so just before the attack command copy and paste this ones but with different percentages.

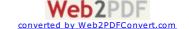

"

7- if drumtower is destroyed, they build another one asap in the closest place, or not? or maybe they

will wait the terrain to be fertile again and rebuild it in same location? what about if one of their warrior training huts is destroyed, they rebuild it? (if this is written: "SET INT\_ATTR\_PREF\_WARRIOR\_TRAINS 1")

If main drum tower is destroyed, yes, they will rebuild it (normal towers no) and as you say, as close as possible or as soon as terrain goes fertile. Warrior hut the same, but not in the same location they will build it where they can (just go to any SP level and destroy their train huts, they will build them where they are able to)

"

8- In Al's attacks, if we get to kill X units of their army, will they back off? i've seen this in many sp level, so its probably true? is there a way to make them retreat after X% of units are killed? or is

it automatic and the value is set and we cant change it? can we even make them not retreat?

SET INT\_ATTR\_RETREAT\_VALUE X, it is used for this purpose, if X = 0, they will not retreat. Dunno if X is a percentage or what it is.

Check also SET INT\_ATTR\_BASE\_UNDER\_ATTACK\_RETREAT X, where X is 1 or 0. If one they retreat if base under attack, if 0 they will attack even while being under attack.

66

 $9 \cdot$  what if we make scripts with spells and buildings, but that AI tribe doesnt have those checked

in the attributes?

Best thing is try and error. If buildings unchecked they shouldn't build them, if they do, they will surely not use them (not training in that building or not building boats/balloons). Spells are a bit weird, they will use the spells of the DO ATTACK even if unchecked, so I guess that will just allow them to use while defending.

66

10- what program you use to write the scripts? notepad works but i think most of you use a txt editor

with the line numbers on the left, which is probably better

I use a program named Populous Scripter wich was created by Daniel Price (http://test.popre.net/forum/populous-c-... 7s150.html), it was designed to write in another language (yes, there are more than 1 populous programming languages, at least 4) but I write using this language. I just use this program cause of, as u say, line numbers. His site is down, so just go to http://pop-archive.16mb.com/, I think there should be something in utilities (use ctrl+F to search) with the name scripter or programming that could do the job, they may also be designed for other languages rather than this one, but that doen't matter as you can still write it and then compile it in the world's editor.

Set Spell Entry

Enables a spell for the ai shaman to use. The spells are numberd from 0 upwards (using 'entry). The spell and its mana cost are defined using internal variables (such as INT\_BLAST and INT\_M\_BLAST\_COST). The frequency parameter does not appear to control the rate of use of the spell or the time it takes to cast - more work needed. The spell will only be cast if the specified number of enemy people are within range (including the shaman). If 'base' is set to 1, the spell will only be used in the base area, if 0, only outside the base. Syntax:

DO SET\_SPELL\_ENTRY entry spell mana frequency ppl base

Smile

Re: Al scripting guide

□by **KosjaK** » Thu Oct 20, 2016 10:45 am

Gotta add note to "Set Spell Entry": people depends on whether 'base' or not. If 'base' is true (1), then people will refer to number of specialists (fws etc...).

If 'base' is false (0), then people refers to total number of all types of units (will cast spell on anyone nearby).

Examples:

DO SET\_SPELL\_ENTRY 0 INT\_BLAST 4096 64 3 1 - means, that shaman will cast blast only on

COUOTE

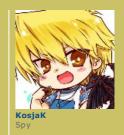

0

3 specialists. (mostly inside base) DO SET\_SPELL\_ENTRY 1 INT\_VOLCANO 65535 1024 1 0 - means, that shaman will cast vp;camp on any type of unit. (mostly anywhere) Location: Russia / Roston-QUOTE Re: Al scripting guide Dby [GoD]AztecWarrior » Thu Oct 20, 2016 3:15 pm what is the meaning of "base" there? also, i used a shaman to attack and cast magical shield, but she didnt. all other spells worked fine (cant blame the mana now) (INT\_SHIELD) i hope i can keep using this thread to ask questions about scripts, and hopefuly someone will answer when they see it, if they know! thanks for helping so, whats wrong here? SPOILER: SHOW and now this: i wrote this "set \$1 int\_b\_person\_brave" (is it ok?) then wrote this: SPOILER: SHOW whats wrong? Divinity QUOTE Re: Al scripting guide □by **KosjaK** » Fri Oct 21, 2016 1:50 am [GoD]cute\_bunny wrote: what is the meaning of "base" there? also, i used a shaman to attack and cast magical shield, but she didnt. all other spells worked fine (cant blame the mana now) (INT\_SHIELD) i hope i can keep using this thread to ask questions about scripts, and hopefuly someone will answer when they see it, if they know! thanks for helping so, whats wrong here? SPOILER: SHOW and now this: i wrote this "set \$1 int\_b\_person\_brave" (is it ok?) then wrote this: SPOILER: SHOW whats wrong?

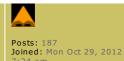

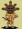

[GoD]AztecWarrior

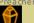

Posts: 927 Joined: Sat Mar 07, 2009

Location: Ourém, Portugal, rua do casalao - vilar dos prazeres caralhe, é ao pé da casa do mogli(rofl).

٥

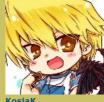

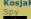

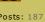

Posts: 187 Joined: Mon Oct 29, 2012 Location: Russia / Roston-On-Don

- 1. About shaman not using ms, make sure u have ticked ms spell in Al's attr file.
- 2. You're making paradox, trying to train a brave into a boat? That's not for command is, but instead, you can use these:

STATE\_BUILD\_VEHICLE ON/OFF - toggle ai build vehicles (boats, balloons).

INT\_ATTR\_PREF\_BOAT\_HUTS 1 - thats for building a boat hut.

INT\_ATTR\_PREF\_BOAT\_DRIVERS 7 - is the thing u need for ai to build boats, determines how much boats ai has to build. (not sure is it percentage or not)

They will automaticlly build boats, i hope.

Example:

```
CODE: SELECT ALL

{
    IF ( INT_GAME_TURN == 0 )
    {
        DO STATE_BUILD_VEHICLE ON
        SET INT_ATTR_PREF_BOAT_HUTS 1
        SET INT_ATTR_PREF_BOAT_DRIVERS 5
    }
}
SCRIPT_END
```

3. "i wrote this "set \$1 int\_b\_person\_brave" (is it ok?)" Yes, it's oki. About code, more details? Like, what's actually wrong, is it not appearing? Is it crashing game?

Although, i would add another var as making it happen only once, unless another call makes it happen again.

```
CODE: SELECT ALL

EVERY 32
{

SET $1 INT B PERSON BRAVE
IF ($1 > 4 && $2 == 0)
{

DO SET TIMER GOING 52
SET $2 1 //to avoid timer resetting.
}
ENDIF
}
```

Re: Al scripting guide

□by [War]gba1990 » Fri Oct 21, 2016 6:12 am

Some other stuff about boats:

**SET INT\_ATTR\_PEOPLE\_PER\_BOAT X**, where X is the number of people that will go to build a boat (5 or 8 is ok)

DO STATE\_FETCH\_FAR\_VEHICLE ON/OFF //Bring boats to coast DO STATE\_FETCH\_LOST\_VEHICLE ON/OFF //Send someone to take boats with no people in. (Notice that in many levels, the AI will send another boat/balloon with 2 braves to a vehicle that has no one in)

Have in mind that vehicles will start to be constructed once they have reached the number of people u have marked in the INT\_ATTR\_HOUSE\_PERCENTAGE. This means that they will give priority to huts and then to boats/balloons.

You can set INT\_ATTR\_HOUSE\_PERCENTAGE to a low value at the start and then use this so that they build boats and then keep building.

# CODE: SELECT ALL

```
EVERY 256
{
    IF (INT_M_VEHICLE_BOAT > 2)
    {
        SET INT_ATTR_HOUSE_PERCENTAGE 100
    }
    ENDIF
}
```

Smile

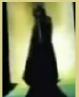

0

[War]gba1990

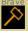

QUOTE

Posts: 90 Joined: Sat May 11, 2013 11:48 am Location: Dream city

Web2PDF
converted by Web2PDFConvert.com

Re: Al scripting guide

by [GoD]AztecWarrior » Fri Oct 21, 2016 6:31 am

DO SET\_SPELL\_ENTRY entry spell mana frequency ppl base

whats the meaning of "base" here?

k most things are now working, i was able to fix theres a thing that bothers me: if ai is on island, they attack by boat (its fine) if they are connected, but attack type is by boat, they get inside boat, and they get outside boat and walk to attack (wtf)

finally, how can i make ai only have 1 boat at all times?

Last edited by [GoD]AztecWarrior on Fri Oct 21, 2016 7:57 am, edited 2 times in total.

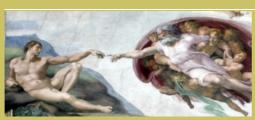

Divinity

QUOTE

Re: Al scripting guide

Dby [War]gba1990 » Fri Oct 21, 2016 6:40 am

If 'base' is set to 1, the spell will only be used in the base area, if 0, only outside the base. So it would be like saying "You can use lightning at base" or "You cannot cast volcano at base" If you want them to cast a spell inside base and outside (swarm, blast, light) you have to do 2 spell entries, one with base 0 and other with base 1.

Base is defined by a marker and the commands

DO SET\_BASE\_RADIUS "number" DO SET\_BASE\_MARKER "marker"

If i am not mistaken 1 radius = 1 square of Alacan's world editor (did a test with COUNT\_PEOPLE\_IN\_MARKER)

Attack on foot.

Just place a marker in the sea and tell them to group there, that may do.

One boat all the time.

# CODE: SELECT ALL

```
EVERY 64
   IF (INT M VEHICLE BOAT > 0)
   {//This part will be executed if num of boats > 0}
     STATE BUILD VEHICLE
                             OFF
  ELSE
   { //This part will be executed if num of boats == 0 }
     STATE BUILD VEHICLE
                              ON
  ENDIF
```

Smile

Re: Al scripting guide

Dby [GoD]AztecWarrior » Fri Oct 21, 2016 7:16 am

got it

anyway, i thought shamans would only cast 3 spells. i put shield light shield, and she casted 2 shields when gathering with people (should be only 1?), then when reach my base, casted light and 4 swarms (wtf?), and even some blasts 🖰

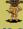

QUOTE

[GoD]AztecWarrior

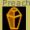

Posts: 927 Joined: Sat Mar 07, 2009

Location: Ourém, Portugal, rua do casalao - vilar dos prazeres caralhe, é ao pé da casa do mogli(rofl).

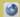

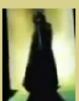

0

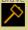

Posts: 90 Joined: Sat May 11, 2013

Location: Dream city

QUOTE

[GoD]AztecWarrior

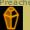

Joined: Sat Mar 07, 2009 Location: Ourém, Portugal

Web2PDF converted by Web2PDFConvert.com

rua do casalao - vilar dos prazeres caralhe, é ao pé da casa do mogli(rofl).

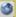

also, they are gathering two times, first one should be in drum tower, but its at a random point in their base (there isnt even any marker there). second time, its good cuz its in the marker i told, but as i said before, they casting spell 1 and 3 the first time they gather, and they should only cast spell 1

also, how to make shaman retreat after casting spells?i think there was a command just cant find

why cant i do this? error compiling

SPOILER: SHOW

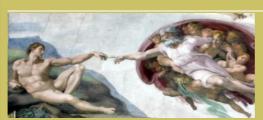

Divinity

Re: Al scripting guide

□by [War]gba1990 » Fri Oct 21, 2016 8:24 am

**66** Log File wrote:

\*\* Max Vars Reached (64) - line 203 SET \$64 INT\_NO\_SPECIFIC\_BUILDING

And yes, it is true. You can only create a up to 64 variables.

Many of them are just useless for example from \$1 to \$40 all of them are Internal game

Internal game variable definition: It is a variable that cannot be changed by the script such as INT\_MY\_NUM\_PEOPLE, you cannot set it to 40 so that braves pop up. (you haven't done this, just an example)

So you have been doing something like:

SET \$1 1 SET \$2 80

**SET \$3 920** 

You have set the variables to constants or variables that can be checked whenever u want, unless u want to sum them up in that case this is better:

### CODE: SELECT ALL

```
EVERY 256
    SET $1 INT M PERSON WARRIOR
   SET $2 INT M PERSON FIREWARRIOR
INCREMENT $1 $2 //Sum up both values
   SET $2 INT_M_PERSON_RELIGIOUS //Reusing $2 INCREMENT $1 $2 //Sum up both values
//YOU CAN ALSO USE ONLY 1 VARIABLE
   SET $3 INT M PERSON WARRIOR
    INCREMENT $3 INT_M_PERSON_FIREWARRIOR
    INCREMENT $3 INT_M_PERSON_RELIGIOUS
```

You must reuse variables. The If at the top is bad because it can be replaced by the second one (and you are saving a variable there)

```
CODE: SELECT ALL
```

```
EVERY 256
                                                                             ٠
       SET $3 INT MY NUM PEOPLE
   IF ($3 > 40)
     blah, blah, blah...
   ENDIF
        //GOOD
   IF (INT MY NUM PEOPLE > 40)
```

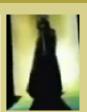

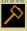

QUOTE

Posts: 90 Joined: Sat May 11, 2013

Location: Dream city

Setting one spell for each variable is quite useless too, dunno what are you going to use it for, but try to set variables to a value when you are going to use them: This one may be a bit confusing

```
CODE: SELECT ALL
EVERY 1024
   SET $RANDOM INT RANDOM 100 // Creating a var with a random number
between 0 - 100
   SET $TRIBE 0 //0 means BLUE
   IF (\$RANDOM < 30) // If the random number is less than 30 (1/3 chance)
      SET $RANDOM INT_RANDOM_100 //Reusing same variable
      IF (\$RANDOM < 50) // If the random number is less than 50 (1/2)
chance)
         SET $TRIBE 1 //1 means RED
```

I can even use the \$TRIBE in another attack in another EVERY, because as soon as this EVERY 1024 is triggered, the \$TRIBE will be set to 0 (and then randomly changed) and it won't matter the previous value. Have in mind that the name is just a name it should be linked with the var's function (in order not to confuse it) but can be used for anything.

# Shaman casting more spells:

Did u use the SPELL\_ENTRY?

What does base do?

U are telling her "Hey u can use swarm out of the base", so she casts it when there are enemies nearby.

Looks like shield and inv will be used first.

The shaman auto retreats after casting the 3 spells of the do attack, just leave her alive, check that she casts spells (dont confuse them with those auto casted by the "spell entry") and look, she should retreat unless she has the hands up phenomena.

Smile

Re: Al scripting guide

Dby [GoD]AztecWarrior » Fri Oct 21, 2016 12:08 pm

how to make ai shaman move to a certain place (marker?) what about cast a spell in that marker?

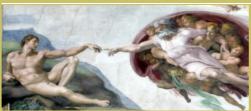

Divinity

QUOTE

[GoD]AztecWarrior

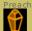

Posts: 927 Joined: Sat Mar 07, 2009

Location: Ourém, Portugal, rua do casalao - vilar dos prazeres caralhe, é ao pé da casa do mogli(rofl).

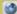

Re: Al scripting guide

Dby [War]gba1990 » Fri Oct 21, 2016 12:26 pm

Depends on what you want to do but:

- Like red does in level 12 (on the hill where she casts LB) DO STATE\_SPELL\_DEFENCE x z ON

She will get at that position and defend it (as when she is in a tower)

- Cast a spell at marker like Ivl 20 with AOD or 15 with shield DO SPELL\_ATTACK spell marker direction example: DO SPELL\_ATTACK INT\_ANGEL\_OF\_DEATH 70 0 dunno what direction does, set it to 0 and it will work. NOTE: sometimes the shaman stops at the marker and does nothing

- Use LB to join.

the spell\_attack may work but I preffer to use a DO ATTACK. DO ATTACK team num\_ppl target\_type attack\_model damage spell1 spell2 spell3 attack\_type bring\_back\_vehicles marker1 marker2 marker3

numppl = 0 so no troops (make sure the away for shaman is more than 0) target\_type = ATTACK\_BUILDING (dont use attack marker, cause if not the LB will be cast earlier)

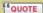

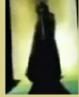

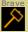

Joined: Sat May 11, 2013

Location: Dream city

Spell1 = INT\_LAND\_BRIDGE rest of spells, no specific spell marker 1 = from where marker 2 = to where

Smile

Re: Al scripting guide

Dby [GoD]AztecWarrior » Fri Oct 21, 2016 1:38 pm

ty second way worked for what i wanted

what is wrong here, cant compile:

SPOILER: SHOW

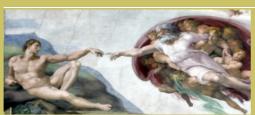

Divinity

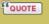

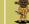

[GoD]AztecWarrior

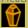

Posts: 927 Joined: Sat Mar 07, 2009

0

0

0

Location: Ourém, Portugal, rua do casalao - vilar dos prazeres caralhe, é ao pé da casa do mogli(rofl).

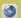

Re: Al scripting guide

Dby [War]gba1990 » Fri Oct 21, 2016 3:06 pm

DO PRAY\_AT\_HEAD, not in capital letters.

When compiling, the .log file tells you the errors you have made, it should say something

Line xxx DO pray\_at\_head 1 5 Unknown command.

Smile

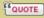

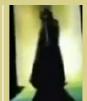

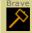

Posts: 90 Joined: Sat May 11, 2013

Location: Dream city

Re: Al scripting guide

Dby [GoD]AztecWarrior » Sat Oct 22, 2016 5:58 am

the create trigger thing: what needs to be set on the trigger? timed, proximity?, and what values? to make sure trigger is only activated when we ask it in the script

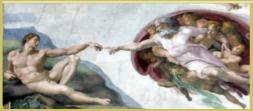

Divinity

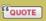

QUOTE

[GoD]AztecWarrior

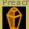

Posts: 927

Joined: Sat Mar 07, 2009

Location: Ourém, Portugal, rua do casalao - vilar dos prazeres caralhe, é ao pé da casa do mogli(rofl).

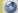

Re: Al scripting guide

by [War]gba1990 » Sat Oct 22, 2016 10:50 am

You have that answer in the Populous Anniversary mod. The enemy shaman always casts shield this way, by triggering it in the script.

**Proximity** 

then, pray time at max (just put 9999 and the numbers will cahnge to the max value) and trigger count at max, rest all 0.

Before asking, try to think about it, "How can I make them do this?" and then, after 2 days of thinking and no results ask. In that way you will learn faster.

All I know of programming is populous, so when I started like a year ago I had no idea of anything (not even IF/ELSE). If you try to solve your own problems, you will be able to find solutions faster (and errors). Search among all expansions some of them will teach you how to make them build in a more practical way, others how to attack randomly and other how

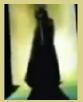

[War]gba1990

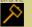

Joined: Sat May 11, 2013

Location: Dream city

the defense works.

Smile

# Re: Al scripting guide

Dby [GoD]AztecWarrior » Sat Oct 22, 2016 2:28 pm

thought i could use this topic to ask about lang file

so the initial messages have numbers like 0 (level 12), 79, 110 (level 4), 14, 140, etc i wonder why those number are so random...i mean, if level 1 message is 78 or 78, it clearly doesn't mean the line number in the lang file...seems kinda random, cuz level 12 is way after and it's the message indexed as "0"

#### anyway, how this works?

i know how to change the starting messages/level name, but what if i need extra slots for more messages per level? what numbers to use, how can i know, how many can i have?

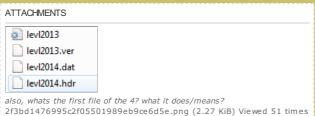

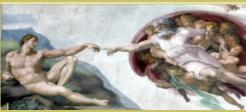

Divinity

QUOTE

QUOTE

# Re: Al scripting guide

Dby [War]gba1990 » Sun Oct 23, 2016 1:48 am

# lang-empty-file-and-some-info-t11130.html

dunno the reason why they are random. In the link there is a tthe bottom an empty lang file. Each line (that can be changed) has the index instead of the message, in that way, just write your message, remember the index and thats it.

That file has .inf extension. I have no idea of what it is used for but if you open one of them with notepad they solw something like "Island 1 portal 2". Maybe someone with more knoledge can answer.

Smile

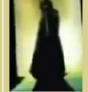

0

[GoD]AztecWarrior

Joined: Sat Mar 07, 2009

rua do casalao - vilar dos prazeres caralhe, é ao pé da casa do mogli(rofl).

Posts: 927

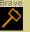

Posts: 90 Joined: Sat May 11, 2013

Location: Dream city

## Re: Al scripting guide

Dby [GoD]AztecWarrior » Sun Oct 23, 2016 6:24 am

thanks thats handy

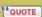

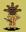

[GoD]AztecWarrior

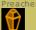

Posts: 927 Joined: Sat Mar 07, 2009

Location: Ourém, Portugal,

rua do casalao - vilar dos prazeres caralhe, é ao pé da casa do mogli(rofl).

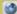

# Re: Al scripting guide

by [GoD]AztecWarrior » Sun Oct 23, 2016 9:23 am

Divinity

in my level 2, human only has blast and hut, but after 3 seconds of game start, human gets permanent spell swarm...

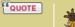

[GoD]AztecWarrior

i remember in bullfrog level 2 we get permanent swarm, but my script and level are different, why is it happening? (if im not wrong, someone once told me if i put a vault any knowledge in a level, the human

will get all the spells unlocked in that level, from bullfrog) example: even with different map and script, if i save my map in level 6 and dont check convert and lb, they will still appear at start, because in bullfrog's level 6 there are two vaults of knowledge for those spells. why

that happens? idk why, but it shouldnt, and it sucks (idk if its true)

what stuff like this means? SET INT\_ATTR\_SHAMEN\_BLAST 64

and this? DO SET\_BUCKET\_COUNT\_FOR\_SPELL INT\_BLAST 8

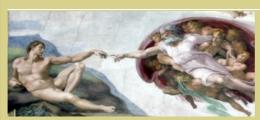

Divinity

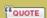

Re: Al scripting guide

Dby [War]gba1990 » Sun Oct 23, 2016 10:42 am

[GoD]cute\_bunny wrote:

in my level 2, human only has blast and hut, but after 3 seconds of game start, human gets permanent spell swarm...

i remember in bullfrog level 2 we get permanent swarm, but my script and level are different, why is it happening?

(if imnot wrong, someone once told me if i put a vault any knowledge in a level, the human will get all the spells unlocked in that level, from bullfrog) example: even with different map and script, if i save my map in level 6 and dont check convert and lb, they will still appear at start, because in bullfrog's level 6 there are two vaults of knowledge for those spells. why that happens? idk why, but it shouldnt, and it sucks (idk if its true)

what stuff like this means? SET INT\_ATTR\_SHAMEN\_BLAST 64

and this?

DO SET BUCKET COUNT FOR SPELL INT BLAST 8

Posts: 927

Joined: Sat Mar 07, 2009

Location: Ourém, Portugal,

rua do casalao - vilar dos prazeres caralhe, é ao pé

da casa do mogli(rofl).

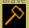

Joined: Sat May 11, 2013

Location: Dream city

It is true that if the tribe doesn't exist or dies in that level, you will get that spell/building (if there are vaults). Try to change the tribe of that level 2 to green, you will not recieve swarm then. In order to avoid that you can do this

### CODE: SELECT ALL

```
IF (INT GAME TURN == 0)
      //INITIAL VALUES
      blah blah blah...
  FLSE
      IF (INT GAME TURN < 33)
      { //This part will be executed every game turn until gameturn = 33
         DO REMOVE PLAYER THING BLUE INT_SWARM //Remove the spell from blue
panel
```

Shaman blast is (in theory) the damage that enemy shaman will deal: Controls the damage done by the ai Shaman's blast. Normal values are 0,32,64 or 128. At 0 she would take 6-8 blasts to kill an enemy shaman; at 256 she could do it with 2-3.

SET\_BUCKET\_COUNT\_FOR\_SPELL is (in theory) the mana cost for AI spells. Dunno if the value is percentage, actual cost or any other stuff.

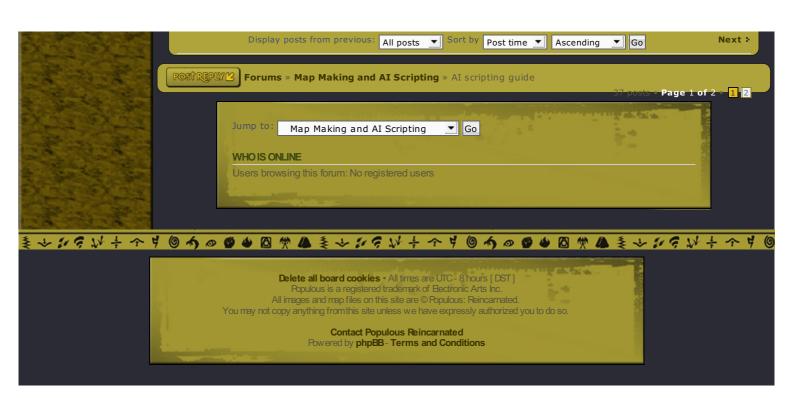